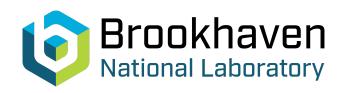

## BNL-99372-2013-TECH C-A/AP/222;BNL-99372-2013-IR

### SIMBAD Users Manual, Version v.1.36

### A. Luccio

October 2005

Collider Accelerator Department

Brookhaven National Laboratory

## **U.S. Department of Energy**

USDOE Office of Science (SC)

Notice: This technical note has been authored by employees of Brookhaven Science Associates, LLC under Contract No.DE-AC02-98CH10886 with the U.S. Department of Energy. The publisher by accepting the technical note for publication acknowledges that the United States Government retains a non-exclusive, paid-up, irrevocable, world-wide license to publish or reproduce the published form of this technical note, or allow others to do so, for United States Government purposes.

### **DISCLAIMER**

This report was prepared as an account of work sponsored by an agency of the United States Government. Neither the United States Government nor any agency thereof, nor any of their employees, nor any of their contractors, subcontractors, or their employees, makes any warranty, express or implied, or assumes any legal liability or responsibility for the accuracy, completeness, or any third party's use or the results of such use of any information, apparatus, product, or process disclosed, or represents that its use would not infringe privately owned rights. Reference herein to any specific commercial product, process, or service by trade name, trademark, manufacturer, or otherwise, does not necessarily constitute or imply its endorsement, recommendation, or favoring by the United States Government or any agency thereof or its contractors or subcontractors. The views and opinions of authors expressed herein do not necessarily state or reflect those of the United States Government or any agency thereof.

# SIMBAD User's Manual. Version v.1.36

A.U. Luccio and N.L. D'Imperio

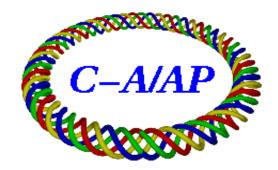

Collider-Accelerator Department Brookhaven National Laboratory Upton, NY 11973

### SIMBAD User's Manual. Version v.1.36

A.U. Luccio and N.L.D'Imperio Brookhaven National Laboratory, Upton NY 11973 present address: FZ-Juelich, Germany

August 5, 2004

### 1 Introduction

SIMBAD is a Particle-in-Cell (PIC) tracking code [1] designed to track particles in 3-D in an accelerator. Many of its algorithms are designed and optimized with an hadron synchrotron or storage ring in mind. In SIMBAD a "herd" of representative macro particles (in short: macros) is injected and propagated through the structure of the accelerator represented by a sequence of transfer maps. In the present version, transfer maps are produced by the code MAD, that stands for Methodical Accelerator Design. The effect of space charge in the presence of accelerator walls and the effects of impedance on the beam is calculated.

SIMBAD is the BNL version of ORBIT [2]. It has been designed and optimized to run on a parallel computer, however for limited tasks, it can also be run on a serial machine. The language used is C++, the default compiler is the gnu compiler. The code has also been installed on machines using different compilers, like the IBM AIX. Default graphics is provided by GNUPLOT [3].

The code is simply run by reading parameters from a configuration file, as follows:

| > SIMBAD filename.conf              | serial         |
|-------------------------------------|----------------|
| > mpirun -np N SIMBAD filename.conf | parallel linux |
| > lload filename.cmd                | IBM AIX        |

The present SIMBAD User Manual is essentially a description of the configuration file and of the meaning of the various items in it. Before running SIMBAD one must edit the .conf file. A specific action is accomplished by uncomment the relative module.

## 2 Basic concepts

### 2.1 Nodes

Events happen sequentially during tracking. The propagation of the Herd through a machine element is one of such events, the calculation of Space Charge force is an event, dumping of the phase space coordinates of each macro is an event, etc. Events happen at locations in the lattice called Nodes. Each node has a name, an integer order number and a longitudinal coordinate. To start with, machine elements read from the MAD [4] output are given integer ordering number spaced by some input interval, say 1000, other nodes are later inserted between machine elements, just by assigning to them a number between these two numbers.

In SIMBAD the longitudinal distance variable is in a sense the independent variable. Sometimes the variable time is important for calculations, e.g. for space charge forces. In this case, space and time are transformed from one to the other

SIMBAD works using the Split Operator technique: some propagation in the "Bare Lattice", a calculation of some effect, a new propagation, an so on.

## 3 Preliminary Setting

The .conf file contains some preliminary settings. Some, marked with (\*), here and in the following, should always been kept uncommented (activated)

| command            | example    | comment                                             |
|--------------------|------------|-----------------------------------------------------|
| string version =   | "1.36"     | version of SIMBAD                                   |
| int runID =        | 1821       | run identification number                           |
| module Ring        | (*)        | this creates the ring ring basic structure          |
| module SyncPart    | (*)        | create Synchronous particle                         |
| module MacroHerd   | (*)        | create MacroHerd                                    |
| string herdName =  | "MainHerd" | name of the herd [1]                                |
| module Parallel    |            | initialize parallel computation                     |
| module Output      |            | activate output module                              |
| double mSync =     | 1.0        | mass of Sychronous particle/mass of the proton]     |
| $double\ charge =$ | 1.0        | charge of Synchronous particle/charge of the proton |

NOTES: [1] There may be more than one herd

### 4 Run commands

Logical variables, here and in the following, may have a value [0/1 = false/true].

| command                 | example | comment                                               |
|-------------------------|---------|-------------------------------------------------------|
| int nTurns =            | 1000    | number of turns to be completed                       |
| double tSync =          | 15.     | start Kinetic Energy of Synchronous particle [GeV]    |
| double matrixEnergy =   | 10.     | kinetic Energy that was used to generate matrices [1] |
| double harmonicNumber = | 1.0     | harmonic number                                       |
| int longTrackOnly =     | [0/1]   | longitudinal tracking only [2]                        |
| int use Pendulum =      | [0/1]   | use pendulum equation for phi [3]                     |
| double $rTime =$        | 0.0     | initialize ring time                                  |
| int injTintegererval =  | 1       | turn interval for injecting new particles             |
| int nMcrsPTurn =        | 100000  | number of macroparticles to inject per turn           |
| int maxMacros =         | 100000  | maximum number of macros to be injected [4]           |
| $double\ nRealMacros =$ | 5.0e11  | number of "real" particles                            |
| int singleNodeStep =    | [0/1]   | Interactive single step [5]                           |
| int nnodes =            | 100     | number of nodes to traverse if $nTurns == 0$ [6]      |

NOTES: [1] This may be different than tSync. Defaults to tSync if not activated. It is there to initialize matrix elements scaling with energy. [2] Default value is false. [3] In this example all macros are injected at once. [4] use pendulum equation to track phi instead of matrices. default value is true. [5] Variable to specify interactive single stepping through nodes. [6] If nnodes == 0 then all nodes will be traversed.

## 5 Injection

### 5.1 External Distribution

A distribution of particles for tracking is created by a preprocessor (see Sect. 14, or generated internally. The internal generation is inherited from ORBIT. We tend to favor an external generation.

| command               | example             | comment                                      |
|-----------------------|---------------------|----------------------------------------------|
| module Injector       | (*)                 | activate Injector module                     |
| string injectorName = | "Injector"          | injector name                                |
| int injectorOrder =   | 2                   |                                              |
| int injType =         | 1                   | type of population at injection [1]          |
| string injFilename =  | "HESR-240-de-4.dis" | name of file containing particle coordinates |

*NOTES*: [0 = built in (Joho), 1 = read from file]

#### 5.2 Built-in Distribution

This second setting if built-in distribution (Joho) is chosen. This is borrowed from Accsim [5].

| command                     | example     | comment                                         |
|-----------------------------|-------------|-------------------------------------------------|
| int injType =               | 0           | type of population at injection                 |
| string injXInitializer =    | "JohoXDist" | name of injection function for x                |
| string injYInitializer =    | "JohoYDist" | name of injection function for y                |
| string injLongInitializer = | "JohoLDist" | name of injection function for longitudinal     |
| double betaXInj =           | 13.588      | X distribution parameters for matching [1]      |
| double alphaXInj =          | 1.838       |                                                 |
| double epsXLimInj =         | 100.0       |                                                 |
| double MXJoho =             | 1.0         |                                                 |
| double xTailFraction =      | 0.0         |                                                 |
| double xTailFactor =        | 1.0         |                                                 |
| double x0Inj =              | 0.0         |                                                 |
| double xP0Inj =             | 0.0         |                                                 |
| double MLJoho =             | 1.0         | M value of Joho Logitudinal distribution        |
| double lTailFraction =      | 0.0         |                                                 |
| double lTailFactor =        | 1.0         |                                                 |
| double phiLimInj =          | 180.0       | injection bucket [-phiLimInj, phiLimInj] in deg |
| double dELimInj =           | 0.01        | limiting energy spread in GeV                   |
| double deltaPhiBunch =      | 0.0         | longitudinal center of the bunch [deg]          |
| int nLongInjBunch =         | 1           |                                                 |
| double phiMaxInj =          | 180.        |                                                 |
| double phiMinInj =          | -180        |                                                 |
| double EInjMean =           | 0.0114      |                                                 |
| double EInjSigma =          | 0.01        |                                                 |
| double EInjMin =            | 0.0114      |                                                 |
| double $EInjMax =$          | 0.0114      |                                                 |

NOTES: [1] for Joho epsXLimInj = epsXRMSInj \* 2 \* (MXJoho+1) . Same for Y.

## 6 Units. MAD input

SIMBAD uses MKSA units for all calculations. Input and output of phase space coordinates are in [mm] and [mrad] for transverse coordinate and angle, [rad] for longitudinal coordinate  $\Phi$  and [GeV] for energy coordinate  $\Delta E$ . Phase and  $\Delta E$  are evaluated with respect to the phase and energy E of the synchronous particle.

MAD coordinates are in [m] and [rad] in the transverse phase space, in [m] for the phase –in MAD it is  $\Phi: -c\Delta t$ –, and [0] for the energy coordinate –in MAD it is  $\Delta E: \Delta E/pc$ – Some unit transformation is needed here and there. It is also important to note that the longitudinal coordinate, "position", of each accelerator element in MAD is evaluated at the end of element [6].

SIMBAD uses the output from MAD-8 at the present time. Work is in progress to make MAD-X the standard.

Two MAD output files are used by SIMBAD: the ".twiss" file and an ".echo" file. The former contains twiss functions for each element, plus the value of some basic quantities for the lattice, like

the betatron tunes and the transition energy. This file is created with the command "twiss" in the input to MAD. The latter contains the transfer matrices for each element in the accelerator and the second order transfer maps. First order matrices are generated with the MAD commands "setopts, echo", then "select, flag=first". First and second order maps are generated with 'setopts, echo", then "select, flag=second".

SIMBAD reads and compares the two file to create a third file "Twiss Plus Matrices", or TPM, containing all the info necessary for bare lattice tracking. Commands and parameters are

| command                | example             | comment                                |
|------------------------|---------------------|----------------------------------------|
| module TransMats       |                     | activate Transfer matrix module        |
| string madFileTWISS =  | "input/HESR1.twiss" | MAD Twiss file                         |
| string madFileTM =     | "input/HESR1.echo"  | MAD echo file                          |
| string madreadOutput = | "TPM.dat"           | created Twiss+Maps                     |
| $int second\_order =$  | 1                   | 0=1.st order track, $1=2.nd$ order [1] |

NOTES: [1] must be matched by the appropriate mad files. By default 0 is assumed.

### 7 Acceleration

Acceleration is simulated in SIMBAD by mimicking what happens in a real synchrotron control room. That is, a file containing a table of values of the main magnet field B vs. time, plus RF voltage for different harmonics and RF phase at each time. The code interpolates through the table, calculates the approriate energy for each value of the field and applies it to the synchronous particle. The RF voltage is applied to each macro at the nodes corresponding to RF cavities. The .conf file elements are as follows

| command                 | example               | comment                      |
|-------------------------|-----------------------|------------------------------|
| module RampBAccel       |                       | activate Ramp-B-Acceleration |
| string rampBASpecFile = | "input/Ramp_HESR1.in" | name of rampBA input file    |

The Ramp file contains informations for every ramp node with a line for each node. Line structure is (items separated by a blank space)

```
node name node index table type (RAMPBV or RAMPV) subroutine bend radius [m]
```

Example of Ramp file

```
RAMPB1 15 RAMPB1.input RAMPBV INTERPOLATEBV 7.0 RAMPB2 30 RAMPB2.input RAMPBV INTERPOLATEBV 7.0 .....
```

There must be a table file for each node. A table type RAMPBV is structured as

```
number or RF harmonics: integer time [msec] B [T] Volt(1) [kV] Phase(1) [rad] Volt(2) Phase(2) ... ...
```

A table type RAMPV is structured as

```
number or RF harmonics: integer time [msec] Volt(1) [kV] Phase(1) [rad] Volt(2) Phase(2) ... ...
```

## 8 Space Charge. Impedances

There are many methods to calculate transverse space charge self forces on a high intensity beam, all based on the solution of the Laplace-Poisson-Ampere equations. A force on a given particle P is due to the field directly generated at the particle' by every other particle Q in the beam, plus the

forces due to image charge and current on the walls of the accelerator vacum chamber. Radial forces transalte into radial angle kicks, longitudinal forces in longitudinal energy kicks.

In the present version of SIMBAD only the transverse Poisson problem is solved, i.e. only wall charge images are considered, and image currents are not. In addition, only perfectly conducting walls are considered. Poisson equation can be written either in integral form or in differential form. In the first case, the solution is found in SIMBAD using two methods: "Brute Force" or direct numerical integration, and FFT, where the Poisson equation is reduced to a convolution. In the second case, the differential Poisson equation is solved by writing the Laplacian on a transverse mesh and inverting it using standard linear equation solvers, like LU decomposition, or iterative methods.

After a solution is found of the transverse problem, the longitudinal kick is calculated by the potential difference at any transverse x, y location between adiacent slices.

Finite conductivity of the walls and variation of the vall geometry along the beam path can be represented by longitudinal and transverse impedance tables, with real an imaginary part of the impedance listed for each harmonic mode (frequency). Longitudinal and transverse kicks are calculated in SIMBAD, following a method developed for the one-dimensional FermiLab code ESME [7] by first performing an FFT analysis of the beam current, in order to find harmonic components of the current. Then, each component of the impedance, in [ohm], is combined with a component of the current, in [A], to generate a voltage kick, with the appropriate amplitude, in [volt], and phase. These kicks produce a distorsion in the phase space distribution that can lead to instabilities and beam losses. It must be pointed out that impedance effects develop very slowly, and then require that the herd would be followed for many thousand revolutions in the simulation. Also, FFT of the beam can be made up to a large number of frequency with the needed accuracy only if the number of macros used in the simulation is large. For impedance studies parallel computing is a must. At the present time impedance effects are only calculated once per turn, using impedance budget tables for the full accelerator structure.

### 8.1 1-, 2-, and 3-dimension tracking

One dimension tracking is longitudinal tracking where we don't care about the transverse phase space that is only transformed along the lattice using the bare tune MAD maps. Longitudinal transformations are done by solving the coupled discretized "pendulum equations" for  $\Phi$  and  $\Delta p/p$ .

Two dimension tracking, that is sometimes called  $2\frac{1}{2}$ , is performed by slicing the beam in many longitudinal partitions, and solving the space charge problem (see sec. /refsec:SpaceCharge) in each section. At each Transverse Space Charge node this operation is performed on each longitudinal slice, possibly with parallel computing. In this case, the longitudinal propagation is done by using the full  $6 \times 6$  1.st order matrices and the  $6 \times 6 \times 6$  second order transfer maps, or tensors.

Three dimension tracking is done by still slicing the beam, but solving the space charge problem with all macros in the herd reduced at the same time. We call this "freezing" the beam. Only in this case the space charge forces in all three dimensions are correctly calculated. The criterion for slicing the beam is that a slice should be a fraction of a  $\beta$ -function wave.

### 8.2 Longitudinal Space Charge. Longitudinal Impedances

Activate Longitudinal Space charge module based on FFT (don't use with freeze). This module is both calculating L space charge with a theoretical formula and Long impedances [8], if the impedance file is present. If this module is on and Transverse Space Charge is also on, it must be int nLongSC = 0 in TSC, otherwise SIMBAD would try to calculate the LSC twice with different methods

| command                    | example             | comment                                      |
|----------------------------|---------------------|----------------------------------------------|
| module FFTLongSC           |                     | activate Longit. Space charge module         |
| string fftLSCName =        | "LSC1"              | name of node                                 |
| int fftLSCOrder =          | 770                 | node index                                   |
| int nLongBins =            | 128                 | number of longitudinal bins                  |
| double $b_a =$             | 5.0                 | ratio between beam (round) and chamber $b/a$ |
| int useAvg =               | [0/1]               | use averages                                 |
| int nMacroLSCMin =         | 10                  | minimum number of Macros [1]                 |
| string fftLongSCSpecFile = | "input/ztab128.tab" | file of long. impedance data                 |

NOTES: [1] for LSC and TSC calcs to be done.

The file containing the longitudinal impedance data has format

| n0 | real(Z) | imag(Z) |
|----|---------|---------|
| n1 | real(Z) | imag(Z) |
|    |         |         |

At the present only one table of L Imped is present, as a budget for the entire ring.

### 8.3 Transverse Space Charge

| command                     | example          | comment                                              |
|-----------------------------|------------------|------------------------------------------------------|
| module TSpaceCharge         |                  | activate Transverse Space charge module              |
| int nXBins =                | 32               | number of mesh points in x [1]                       |
| int nYBins =                | 32               | number of mesh points in y                           |
| double h $Dimension =$      | 160              | wall dimensions in mm [2]                            |
| double vDimension $=$       | 160              |                                                      |
| string wallsFile =          | 'input/walls.in" | input table for variable walls option [3]            |
| int actPartLosses =         | [0/1]            | activate particle losses for collisions with walls   |
| int tscCalcType =           | [1/2/3/4]        | method of calculating Transverse Space Charge [4]    |
| double $pOpt =$             | 0.999922         | Jacobi spectral radius for SOR: optimal for 512x512  |
| double $pOpt =$             | 0.999912         | - optimal for 256x256                                |
| double $pOpt =$             | 0.9997           | - optimal for 128x128                                |
| double $pOpt =$             | 0.9986           | - optimal for 64x64                                  |
| double $pOpt =$             | 0.99469          | - optimal for 32x32                                  |
| double $eps =$              | 0.001            | smoothing parameter                                  |
| double gridFactor =         | 0.001            | grid factor for extra spacing around distribution    |
| int useMPISOR $=$           | [0/1]            | variable to enable parallel SOR solve [5]            |
| $double\ nMacsMinPercent =$ | 0.01             | % of macros for which TSC calcs will not be done [6] |

NOTES: [1] the number of mesh points must be even. [2] At the present, need to be same value for H and V. If different, the largest is the default. These number can be overwritten by the variable wall option. Walls are perfectly conducting. [3] In a wall file each entry denotes a new section of wall [mm] vs. location around the machine [m]. The format is as follows: horiz[mm] vert[mm] sPos[m] [4] "1" is Sparse LU method, "2" is FFT, "3" is for SOR iterative method, "4" is BF. The grid must be square for all methods and the dimension of the chamber must be square for methods 1 and 3. [5] This is only good with large grids. Make sure you test before committing to a production run. [6] For example, if the value is 1.0 then if the number of macros in a given element is less than one percent of the global number of macros the calcs will be skipped.

### 8.4 3-D

| command            | example | comment                                                   |
|--------------------|---------|-----------------------------------------------------------|
| int nLongSC =      | 0       | no of times long. space charge is calculated per turn [1] |
| int longBins =     | 128     | number of bins to subdivide the beam for LSC calcs        |
| int bmEnvLayout =  | [1/0]   | layout spacecharge nodes according to beam envelope       |
| int betaFuncFact = | 4       | variable to divide the space charge elements              |
|                    |         | - according to the length of the beta function            |
| int freezeBeam =   | [1/0]   | variable to enable beam freezing [2]                      |
| int trimPhi =      | [0/1]   | Trim particles with extreme phi values                    |

NOTES: [1] the number of mesh points must be even. [2] At present only applies to iterative solver and only to serial runs.

### 8.5 Transverse Impedances

Transverse Impedances require an FFT of the beam transversely, to cople impedances with trans-

verse beam modes

| verse beam modes              |                         |                                    |
|-------------------------------|-------------------------|------------------------------------|
| command                       | example                 | comment                            |
| module FFT_TImpedance         |                         | activate module                    |
| string fftTImpedName =        | "TIMPED1"               | name of node                       |
| int fftTImpedOrder =          | 780                     | node index                         |
| int nTImpedBins =             | 32                      | number of transverse bins          |
| double $b_a_TImped =$         | 1.0                     | ratio of beam height to width      |
| $int useAvg\_TImped =$        | [0/1]                   | use transverse averages            |
| int nMacsMinTImped =          | [0/1]                   | minumum number of Macros for calcs |
| $string\ fftTimpedSpecFile =$ | "input/FFTTImped.input" | T impedances table                 |

The FFT\_TImpedance input file contains the information for the impedance values of the node. The file should contain (items separated by a blank)

## 9 Special Machine Elements

SIMBAD allows the insertion in the lattice of elements that have a special purpose, like foils, thin lenses or collimators

### 9.1 Foil

In some proton machines negative ions are injected and stripped to protons on a thin foil. Foils can also be placed in the lacttice for special purposes. The scattering and propagation through a foil is calculated. Hits to the foils are counted.

| command                | example | comment                                 |
|------------------------|---------|-----------------------------------------|
| module Foil            |         | activate Foil module                    |
| string foilName =      | "Foil"  | name of the foil                        |
| int foilOrder =        | 2       | node order of the foil                  |
| int useFoilScat =      | [0/1]   | flag to use foil scattering             |
| double $xfmin =$       | -100.   | min. foil coordinate in x[mm]           |
| double $xfmax =$       | -25.    | maximum foil in x [2]                   |
| double yfmin $=$       | -100.0  | miniumum foil in y                      |
| double $yfmax =$       | 100.0   | maximum foil in y                       |
| double foilThickness = | 300.    | thickness of the foil $[\mu gram/mm^2]$ |
| double foilFac =       | 0.665   | scale edge so that 1% miss foil[1]      |

NOTES: [1] Foil factor = 1.33/((Injection::MXJoho + 1)/2). [2] inj - > x0Inj + sqrt(fabs(foilFac \* inj- zbetaXInj \* inj - > epsXLimInj))

### 9.2 Bump

Programmable orbit bump. Three types of bump. Most likely: injection bumps are simulated in this module. If a bump table is used

| command               | example          | comment                                          |
|-----------------------|------------------|--------------------------------------------------|
| module IdealBump1     |                  | activate Ideal Bump type 1                       |
| string bump1Name =    | "UP-BUMP"        | Bump 1 name                                      |
| int bump1Order =      | 1                | Bump 1 node index                                |
| module IdealBump2     |                  | activate Ideal Bump type 2                       |
| string bump2Name =    | "DOWN-BUMP"      | Bump 2 name                                      |
| int bump2Order =      | 4                | Bump 2 node indx                                 |
| int bump1UD =         | [0/1]            | Up/Down bump1, 0=down, 1=up                      |
| string bumpFileName = | "input/bump.tab" | file from which to read bump.ramp                |
| double $tBmp0 =$      | 0.0              | initial Bump time                                |
| double tBmpF =        | 1.               | final Bump time                                  |
| double $eFTX =$       | 8                | e-fold time ratio (after this, the bump is gone) |
| double $eFTY =$       | 0.00             | e-fold time                                      |

If a bump table is NOT used, then

| command            | example     | comment                      |
|--------------------|-------------|------------------------------|
| string bumpFunct = | "EFoldBump" | bump function to be used     |
| double xBmp0 =     | -30.        | initial value of the x-bump  |
| double xBmpF =     | 0.          | final value of the x-bump    |
| double xPBmp0 =    | -5.         | initial value of the xP-bump |
| double yBmp0 =     | 0.0         | initial value of the y-bump  |
| double yBmpF =     | 0.0         | final value of the y-bump    |
| double yPBmp0 =    | 0.0         | initial value of the yP-bump |

### 9.3 Integrable Lens 2D

| command                    | example              | comment                               |
|----------------------------|----------------------|---------------------------------------|
| module IntegLens2D         |                      | activate Integrable 2D Lens           |
| string intLens2DSpecFile = | "input/IntLens2D.in" | name of integrable 2D Lens input file |

The IntegLens2D input file contains the information for each node. The format of the file must be as follows (a blank between items)

| name of the node       | name of output file | node order number | :first line      |
|------------------------|---------------------|-------------------|------------------|
| non linear coefficient | linear coefficient  |                   | $: second\ line$ |

skip a line and repeat for the next IntegLens node

Example of IntegLens file

IL1 15 5.0 2.0 IL2 25 7.0 1.0

### 9.4 Rectangular Aperture

| command                 | example           | comment             |
|-------------------------|-------------------|---------------------|
| module RectAperture     |                   | activate the module |
| string rectApFileName = | "input/RectAp.in" | name of input file  |

The RectAperture input file contains the information for each node. The format of the file must be as follows (a blank between items)

| ſ | node name | node index |      |      |                  | :first line      |
|---|-----------|------------|------|------|------------------|------------------|
|   | xmin      | xmax       | ymin | ymax | transparent[0/1] | $: second\ line$ |

skip a line and repeat for the next RectAperture node

Example of Rectangular Aperture file:

RectAp1 5 10.0 25.0 5.0 50.0 0

RectAp2 .... ....

### 9.5 Momentum Aperture

| command                 | example             | comment            |
|-------------------------|---------------------|--------------------|
| module MomentumAperture |                     | activate module    |
| string momApFileName =  | "input/MomentAp.in" | name of input file |

The Momentum Aperture input file contains the information for each node. The format of the file must be as follows (a blank between items)

| name of the node | node order number         | $: first \ line$ |
|------------------|---------------------------|------------------|
| $\max(dp/p)$     | $\operatorname{calcFreq}$ | $: second\ line$ |

skip a line and repeat for the next MomentumAperture node

Example of Momentum Aperture file:

MomentAp1 5 10.0 3

### 9.6 Thin Multipole

| command                          | example              | comment            |
|----------------------------------|----------------------|--------------------|
| module ThinMPole                 |                      | activate module    |
| $string\ thin MPole Spec File =$ | "input/ThinMPole.in" | name of input file |

The ThinMPole input file contains the information for each node. The format of the file must be as follows (a blank between items)

| se as lene we (a stain seeween nems) |                        |                  |                 |
|--------------------------------------|------------------------|------------------|-----------------|
| name of the node — node order number |                        | $: first \ line$ |                 |
| order of multipole                   | integrated strength[1] | skew variable    | $:second\ line$ |

skip a line and repeat for next ThinMPole node

NOTES: [1] integrated strength of the field expansion (kl).

Example of Thin Multipole file:

```
TMP1 15
1 2.0 0
TMP2 25
2 3.0 1
```

### 9.7 Lattice Kicks

| command             | example           | comment            |
|---------------------|-------------------|--------------------|
| module LatKicks     |                   | activate module    |
| string tKickInput = | "input/TKicks.in" | name of input file |

### 9.8 RF Cavity

To be used if you have a RF cavity at constant voltage and fixed beam energy (No Ramp)

| command             | example          | comment            |
|---------------------|------------------|--------------------|
| module RFCavity     |                  | activate module    |
| string rfSpecFile = | "input/RFCav.in" | name of input file |

The RFCavity input file contains the information for each RFCavity. The format of the file must be as follows (a blank between items)

| - 4 |             | 1               | ,          |          |                  |
|-----|-------------|-----------------|------------|----------|------------------|
|     | node name   | no of harmonics | node index | function | $: first \ line$ |
|     | volt(1)[kv] | harmonic number | phase(1)   |          | $: second\ line$ |
|     | volt(2)[kv] | harmonic number | phase(2)   |          | $: third\ line$  |
|     | •••         |                 |            |          |                  |

skip a line and repeat for the next RFCavity node

Example of RF Cavity file

| RF1   | 2   | 75  | CONSTVOLTS |
|-------|-----|-----|------------|
| 40.0  | 1.0 | 0.0 |            |
| -20.0 | 2.0 | 0.0 |            |
|       |     |     |            |
| RF2   | 2   | 100 | CONSTVOLTS |
| 41.0  | 3.0 | 0.0 |            |
|       |     |     |            |
| -21.0 | 2.0 | 0.0 |            |

## 10 Output

| command                    | example         | comment                                      |
|----------------------------|-----------------|----------------------------------------------|
| string of 1 =              | "Ring.dat"      | name of file containing the ring structure   |
| int showSingleNode =       | [0/1]           | display node information [no/yes] [1]        |
| int outputScreenToFile =   | [0/1]           | output screen data to file [no/yes]          |
| string outputFileName =    | "screen.dat"    | name of output file [2]                      |
| int dumpLostParts =        | [0/1]           | dump lost particles to a file [no/yes]       |
| string lostPartsFileName = | "LostParts.dat" | name of file to contain lost particles       |
| $int\ showSingleNode =$    | [0/1]           | display some info to screen after every node |

NOTES: [1] switch to display some node information to screen after every node completes.

[2] Output file contains:

Turn Time n-Macros n-Reals hits/p e-X-RMS e-Y-RMS eps-X eps-Y BF

### 11 Plot

Graphic output is done with GNUPLOT. One can run GNUPLOT interactively, i.e. getting continuous grapic output on the screen while SIMBAD is running, or dump data to graphic postscript files. Interactive plot is not possible with parallel runs. Command and setting for GNUPLOT are

| command                 | example    | comment                                    |
|-------------------------|------------|--------------------------------------------|
| module GPlot            |            | activate GPlot module                      |
| string gpNodename =     | "gplot"    | GNUPLOT node name                          |
| int gpPSOut =           | [0/1]      | output plots to postscript [no/yes]        |
| string gpFilenameBase = | "HESR1.gp" | base name of GPlot postscript files        |
| int gpScrOut =          | [0/1]      | output plots to screen [no/yes]            |
| int gpNodes =           | 1          | number of GPlot nodes                      |
| int gpInitialOIndex =   | 15         | GPlot beginning node index                 |
| int gpOrderSpacing =    | 1000       | GPlot node order spacing                   |
| int gpActTurnInt =      | 40         | turn activation interval (every n turns)   |
| int startPlots =        | 20         | turn number in which to start plotting     |
| int stopPlots =         | 600        | turn number in which to stop plotting      |
| int prune =             | 10         | prunes the number of particles plotted [1] |
| $int x_yPlot =$         | [0/1]      | plot y vs x [no/yes]                       |
| $int x_xpPlot =$        | [0/1]      | plot xp vs x [no/yes]                      |
| $int y_y Plot =$        | [0/1]      | plot yp vs y [no/yes]                      |
| $int phi_dEPlot =$      | [0/1]      | plot dE vs phi [no/yes]                    |
| $int w\_dots =$         | [0/1]      | allows feature "with dots" [no/yes]        |
| string gpScrSize =      | "800x800"  | screen size                                |
| int setRanges =         | 0          | set ranges $[0/1=no/yes]$ [2]              |

*NOTES*: [1] i.e. if prune = 10 then only 1 in 10 particles will be plotted. [2] 0 = set autoscale. If 1, set ranges.

If setRanges = 1, no autoscale, plot ranges are prescribedd as

| ,      | 1                                                                                       |
|--------|-----------------------------------------------------------------------------------------|
| 1      |                                                                                         |
| -100.0 | x-y range                                                                               |
| 100.0  |                                                                                         |
| -100.0 |                                                                                         |
| 100.0  |                                                                                         |
| -100.0 | x-xp range                                                                              |
| 100.0  |                                                                                         |
| -100.0 |                                                                                         |
| 100.0  |                                                                                         |
| -100.0 | y-yp range                                                                              |
| 100.0  |                                                                                         |
| -100.0 |                                                                                         |
| 100.0  |                                                                                         |
| -3.14  | phi-dE range                                                                            |
| 3.14   |                                                                                         |
| -0.01  |                                                                                         |
| 0.01   |                                                                                         |
|        | -100.0 100.0 -100.0 -100.0 -100.0 -100.0 -100.0 -100.0 -100.0 -100.0 -100.0 -3.14 -0.01 |

## 12 Diagnostics

SIMBAD has many diagnostics modules, inherited from ORBIT. Grdually, we are moving out of them, relying instead on post processing the fundamental output files, especially the Phase Dump. To generate a Phase Dump file we need some commands.

### 12.1 Phase Space Diagnostics

| command                  | example               | comment            |
|--------------------------|-----------------------|--------------------|
| module PhaseSpace        |                       | activate module    |
| string phaseSpaceFName = | "input/PhaseSpace.in" | name of input file |

The PhaseSpace input file contains the information necessary for each PhaseSpace node. The format of the file MUST be as follows. The first line contains these records (separated by blanks)

```
name of the PS Diagnostics node
name of the file to which dump information
node index
turn interval for activation of the node[1]
Freeze beam [1/0=yes/no]
modulo for output of particles [2]
skip a line and repeat for the next PhaseSpace Diagnostic node
```

NOTES: [1] f the turn interval activation number is 1, then diagnostic information will be dumped every turn, else every n turns. [2] 1=all particles and must be 0.

```
Example of Phase Spase Diagnostics file
PSnode1 "PSDump1.dat 1425 0 10 10
PSnode2 "PSDump2.dat 1725 0 10 10
...
```

### 12.2 Tune Diagnostics

Betatron and Synchrotron tune are also calculated in SIMBAD with various methods.

For the betatron tunes, a simple method is to count the number of transverse oscillations by every macro per turn, or, better to compare the average wavelength of a transverse oscillation with the length of one turn, for many turns. This method, still embedded int SIMBAD proper, requires a large number of turns for a good accuracy, and for the very same reason cannot be used to follow the evolution of the tune of a specific macro or a number of macros turn by turn. A second method for the betatron tune, also in the body of SIMBAD, is based on the FFT of orbits. This method can give interesting results -e.g. higher order tunes- but requires again many turns.

An alternative method, much more powerful, is based on the analysis of the eigen values of the one turn matrix. Betatron and synchrotron tunes can be calculated at every turn, using the phase space for the six preceding turns, with great accuracy. This method is imperented in a Post Processor, or Utility subroutine, described in Sec. 15.

The built-in routines for tune calculations are driven by the following

| command                       | example             | comment                               |
|-------------------------------|---------------------|---------------------------------------|
| module Tunes                  |                     | activate module                       |
| string tunesFileName =        | "input/tunes.in"    | name of input file                    |
| int startTune =               | 400                 | turn to start the tune calculation[1] |
| int stopTune =                | 499                 | turn to stop the tune calculation     |
| int calcCoherentTune =        | [0/1]               | flag to calculate the coherent tune   |
| string coherentTuneFilename = | "Coherent Tune.out" | coherent tune output file             |
| int calcIncoherentTune =      | [0/1]               | flag to calculate the incoherent tune |

NOTES: [1] Should have stopTune - startTune ¿ 10 to get a good statistics. -1 means never.

The Tunes input file contains the information necessary for each Tunes node. The format of the file must be as follows (a blank between items)

```
name of the node

The name of file to which dump information
node order number
```

Example of Tune Diagnostics file TunesNode1 "tunes1.dat" 13

### 12.3 Momentum Diagnostics

| command                 | example           | comment                               |
|-------------------------|-------------------|---------------------------------------|
| module Moment           |                   | activate module                       |
| string momentFileName = | "input/Moment.in" | name of input file                    |
| int momentOrder =       | 2                 | order to which moments are calculated |

The format of the file must be as follows. The first line contains these records (items separated by blanks)

name of the node
The name of file to which dump information
node order number
turn interval
skip a line and repeat for the next RectAperture node

Example of Momentum Diagnostics file

 MomNode1
 "MomDump1.dat
 1512
 0
 100

 MomNode2
 "MomDump2.dat
 1712
 0
 100

 ...
 ...
 ...
 ...
 ...
 ...
 ...
 ...
 ...
 ...
 ...
 ...
 ...
 ...
 ...
 ...
 ...
 ...
 ...
 ...
 ...
 ...
 ...
 ...
 ...
 ...
 ...
 ...
 ...
 ...
 ...
 ...
 ...
 ...
 ...
 ...
 ...
 ...
 ...
 ...
 ...
 ...
 ...
 ...
 ...
 ...
 ...
 ...
 ...
 ...
 ...
 ...
 ...
 ...
 ...
 ...
 ...
 ...
 ...
 ...
 ...
 ...
 ...
 ...
 ...
 ...
 ...
 ...
 ...
 ...
 ...
 ...
 ...
 ...
 ...
 ...
 ...
 ...
 ...
 ...
 ...
 ...
 ...
 ...<

### 12.4 TSC Kicks Diagnostics

| command                   | example               | comment            |
|---------------------------|-----------------------|--------------------|
| module TSCKicks           |                       | activate module    |
| string tscKicksSpecFile = | "input/tscKicks2D.in" | configuration file |

The TSCKicks input file contains the information required for each TSCKicks diagnostic node. The format of the file must be as follows (items separated by blanks)

name of the node
name of file to which dump information
NTSC element name [1]
turn interval
start turn
stop turn

NOTES: [1] NTSC is the transverse space charge element number that should immediately precede this diagnostic.

### 12.5 Accelerate Diagnostics

| command                | example          | comment                              |
|------------------------|------------------|--------------------------------------|
| module Accelerate      |                  |                                      |
| string accelFileName = | "input/Accel.in" | configuration file                   |
| int calculateBucket =  | [0/1]            | flag to enable calculation of bucket |

The Accelerate input file contains the information required for each Accelerate diagnostic node. The format of the file MUST be as follows

name of the node
name of output file
node order number
integer to specify the type of RF associated [1]
ordinal number of the specific RF node associated [2]
turn interval
skip a line and repeat for the next RectAperture node

NOTES: [1] 0 = an RFCavity node, and 1 = a RampBAccel node. [2] starting with zero

Output contains

| ſ | Turn | Time   | n-Macros | T-Sync | B <b>_</b> f | beta | phase    | Volt | w_synch | E_bck | E_bnc | A_bck  | A_bnc  | dp/p |
|---|------|--------|----------|--------|--------------|------|----------|------|---------|-------|-------|--------|--------|------|
|   |      | [msec] |          | [GeV]  |              |      | $[\deg]$ | [kV] | [Hz]    | [MeV] | [MeV] | [eV-s] | [eV-s] | %    |

For example, if you have a single RFCavity node in the ring at position 20 you might use the following...

AccNode1 "AccDump1.dat" 21 0 1 100

If you had 3 RampBAccel nodes in the ring at positions 51, 101, and 201 you might use the following...

AccNODE2 "AccDump2.dat" 52 1 0 100 AccNODE3 "AccDump3.dat" 102 1 1 75  ${\rm ``AccDump 4.dat''}$ AccNODE4202 50

### 12.6 Canonical Coordinate Diagnostics

| command                | example                | comment                    |
|------------------------|------------------------|----------------------------|
| module CanonicalCoords |                        | activate module            |
| string ccFileName =    | "input/CanonCoords.in" | name of configuration file |

The Canonical Coordinate conf file contains the information required for each CC diagnostic node. The format of the file must be as follows (items separated by blanks)

name of the node name of output file node index turn interval skip a line and repeat for the next CCDiag node

Example

CCNodel CC1.dat 8 1

### 12.7 Transverse Emittance Diagnostics

| command               | example          | comment             |
|-----------------------|------------------|---------------------|
| module Emittance      |                  | activate module     |
| string emitFileName = | "input/TEmit.in" | name of config file |

The Transverse Emittance conf file contains the information required for each TEM diagnostic node. The format of the file must be as follows (items separated by blanks)

name of the node name of output file node index turn interval skip a line and repeat for the next TEM node

Example

EMITNode1 "TEM1.dat" 8 100

Output file contains for every print step:

### 12.8 Longitudinal Emittance Diagnostics

| command                | example          | comment           |
|------------------------|------------------|-------------------|
| module LongEmittance   |                  |                   |
| string lEmitFileName = | "input/LEmit.in" | name of conf file |

The Longintudinal Emittance input file contains the information necessary for each LongEmit node. The format of the file must be as follows (items separated by blanks)

name of the node name of output file node index turn interval skip a line and repeat for the next LEM node

Example

LEMNode1 "LEM1.dat" 8 50

### 12.9 Action Diagnostics

| command                  | example            | comment                            |
|--------------------------|--------------------|------------------------------------|
| module Actions           |                    | activate Action Diagnostics module |
| string actionsFileName = | "input/Actions.in" | name of conf file                  |

The Actions input file contains the information necessary for each Actions node. The format of the file must be as follows (items separated by blanks)

| name of the node    | name of output file    | node index   | turn interval |
|---------------------|------------------------|--------------|---------------|
| skip a line and rep | eat for the next RectA | perture node |               |

Example

ActNode1 "Act1.dat" 9 15

### 12.10 Stat Lat Diagnostics

| command                  | example            | comment                            |
|--------------------------|--------------------|------------------------------------|
| module StatLat           |                    | activate StatLat Diagnostic module |
| string statlatFileName = | "input/StatLat.in" | name of conf file                  |

The StatLat input file contains the information necessary for each StatLat node. The format of the file must be as follows (items separated by blanks)

| name of the node    | name of output file    | node index   | turn interval |
|---------------------|------------------------|--------------|---------------|
| skip a line and rep | eat for the next RectA | perture node |               |

Example

SLNode1 "SL1.dat" 9 25

### 12.11 Check Points

Enable if program checkpointing is desired

| command              | example | comment                                    |
|----------------------|---------|--------------------------------------------|
| module CheckPoint    |         | activate module                            |
| int chkPntTurnInt =  | 25      | turn interval for writing checkpoint files |
| $int\ cleanChkPnt =$ | [0/1]   | clean checkpoint files on exit             |

## 13 Modularity, Pre- and Post-Processors

Our effort is to make the structure of SIMBAD as modular as possible, with the use of an expanding number of Pre- and Post- processors. The purpose is twofold: (i) we find it desirable to decrease the sheer size of the code, devolving many tasks to auxiliary codes than are used only if needed; (ii) we want SIMBAD to migrate and work within the "Unified Accelerator Library", or UAL, as a wrapper, and for this modularity is a prerequisite.

The old ORBIT was full of preparatory routines and diagnostic modules. A preparatory routine is the one described in section 6 above, that reads the output of MAD. This is still part of the present version of SIMBAD, but is gradually being replaced by a pre-processor that will be able to read the optics not only from other versions of MAD, but also from other codes, like TEEPOT or others. Another pre-processor creates the initial particle distribution in the herd. Since any diagnostics is based on some analysis of the output of the phase space (6 coordinates), we considered it more profitable to do these analyses with post-mortem processors instead than burden the basic tracking code with specialized routines.

### 14 Pre Processors

A collection of pre-processors are available for SIMBAD. One, of course is MAD, if we dare to call it a pre processor. MAD creates the input optics files that contain the twiss functions and the transfer maps, as described in Sect. 6. Only MAD-8 is compatible with SIMBAD so far.

### 14.1 MAD

A typical MAD-8 input (e.g. HESR1.mad) must contain the following commands

| example of MAD command lines        | comment                                    |
|-------------------------------------|--------------------------------------------|
| PC := 14.5                          | particle momentum                          |
| beam, particle=proton, momentum=PC  | set up particle [1]                        |
| call filename='HESR1.lat'           | lattice file                               |
| setopts, echo                       | insures that maps are output to .echo file |
| select, flag=SECOND, range = full   | writes transfer maps                       |
| twiss, tape='HESR1.twiss',deltap=00 | produces and writes twiss.file [2]         |

NOTES: [1] This is important for the longitudinal components of the transport maps that depend on energy. [2] The created .echo file will carry the same name as the .mad file. In our example HESR1.echo

### 14.2 MAKEPOP: Particle Distribution Creator

The input particle distribution for tracking can either be creates inside SIMBAD or read from an external file, as described in Sect. 5.

An external distribution is created with the Fortran-77 code *MAKEPOP2*, based on formalism presented by G.Franchetti [9]. The operation of the code is as follows

> makepop2 < input\_file

An example of input file containing the parameters for the distribution is

| variable     | value                                                                          | comment                                       |
|--------------|--------------------------------------------------------------------------------|-----------------------------------------------|
|              | varue                                                                          |                                               |
| ∥            |                                                                                | namelist group begin mark                     |
| npart =      | 10000                                                                          | number of particles in the distribution       |
| Tdist =      | 'G1'                                                                           | transverse distribution=random Gaussian [1]   |
| iseed =      | 1812                                                                           | seed for random number generation             |
| alfax =      | -0.33569                                                                       | Twiss- $\alpha_x$                             |
| $betax_m =$  | 68.8921                                                                        | Twiss- $\beta_x$                              |
| $ex_m_rad =$ | 1.d-6                                                                          | X-emittance [m-rad]                           |
| alfay =      | -4.4297                                                                        | Twiss- $\alpha_y$                             |
| $betay_m =$  | 148.107                                                                        | Twiss- $\beta_y$                              |
| $ey_m_rad =$ | 1.d-6                                                                          | Y-emittance [m-rad]                           |
| $dx_m =$     | 0.d0                                                                           | horizontal displacement of beam               |
| $dy_m =$     | 0.d0                                                                           | vertizontal displacement of beam              |
| LDist =      | $^{\prime}\mathrm{LG'}$                                                        | longitudinal distribution Linear-Gaussian [2] |
| $Dphi_deg =$ | 240.                                                                           | r.m.s. $\Phi$ width [deg]                     |
| dEo =        | 0.014                                                                          | r.m.s. $\Delta E$ half-width [GeV]            |
| outfile =    | ${\rm 'HESR1\text{-}e5\text{-}240\text{-}em\text{-}6\text{-}de\text{-}3.dis'}$ | generated distribution file                   |
| /            |                                                                                | namelist group end mark                       |

NOTES: [1] Transverse options are 'G1' (Gaussian), 'L' (Linear), 'KV' (Kapchinskij-Vladimirskij), 'WB' (water bag). [2] Longitudinal distributions are: 'LG' (Linear-Gaussian), 'PG' (Parabolic-Gaussian), 'GG' (Gaussian-Gaussian)

### 15 Post Processors

A collection of post-processing routines are in the folder "utils" of the SIMBAD distribution. They are mostly operating on the Phase Space output file. The operation of each PostProc is described below; a description of their operation appears on the screen by simply invoking the routine.

First, let us recall that the Phase Space output consists of a file containing the macro number and the six phase space coordinates of the macro. The file is arranged in sectors, on for each turn dumped, separated by two blank lines. This arrangement permits to plot phase space diagrams for each turn separately using the "i" (index) option of *GNUPLOT*. The "prune" capability of the Phase Space Diagnostics module of SubSec. /refsubs:PSDiag allows to dump to the file only a subset of the macros used in the simulation, in order to limit the size of the file itself.

#### 15.1 ttunes

This C++ routine operates on the Phase Space output file. Its purpose is to calculate the betatron and synchrotron tune from the eigenvalues of the One Turn Matrix (OTM) built from six turns of each macroparticle [10]. The output of *ttunes* can be either a file containing the tunes for all turn is dumped or a specific turn. Another alternative dump contains the OTM and the eigenvalues for a specific particle.

To work correctly, one should calculate the tunes at a location in the machine where the  $\beta$ -Twiss function for X and Y are as different as possible from each other. This will facilitate the attribution of the eigenvalue to the appropriate coordinate.

Let us invoke the routine

> ttunes

usage:

```
ttunes -i <filename_in > -x <betaX> -y <betaY> [-m < M-partno; -n < recno>] [-a < average num>]
```

The input, filename\_in should contain the phasespace output with data dumped each turn.

betaX should be the betaX value associated with the phasespace output

betaY should be the betaY value associated with the phasespace output

If the calculated matrix is desired M-partno is the particle number

for which the matrix calculated after the initial records are processed

and recno is the record number in which to print the matrix will be stored to file "matrix.dat".

The processing of the file will end at that point.

average\_num is the number of turns over which the tunes are averaged. This means that the tune output will be average\_num turns per record.

average\_num must be an integer greater than 1

Data output, consisting of partno, tunex, tuney, tunez, alphaX, betaX, alphaY, betaY, alphaZ, betaZ (OTM), is on stdout, while status output, which consists of record (turn) number and particle count, is on stderr.

Example to write tunes (and macro number) for each macro and each turn to a file "tune.dat". In this example the values of the :  $\beta$ -functs at the chosen locasion were 69 [m] and 148 [m], respectively | tunes -i PSDump.dat -x 69. -y 148. > tunes.dat

Example to write the OTM for macro no. 10, at turn 100, to a file "matrix-10.100.dat" (first record has index 0)

ttunes -i PSDump.dat -x 69. -y 148. -m 10 -n 99 > matrix-10.100.dat

### 15.2 tunecontour

This C++ routine was designed to operate on output files created by the Tune Diagnostic module of SubSec. 12.2. It creates GNUPLOT compatible file for 2D and 3D contours of betatron data in the  $Q_x - Q_y$  plane.

Let us invoke the routine

> tunecontour

usage:

```
tunecontour -d <dimension> -i <filename_in> -o <filename_out>
```

contours may be plotted using gnuplot with the following commands: set cntrparam levels auto <number>

set nosurface

set contour

set view 0,0

splot '<filename\_out>' w l

### 15.3 picktunes

This C++ routine was designed to operate on output files created by the Tune Diagnostic module of SubSec. 12.2. It picks up the betatrn tune of specific particles

Let us invoke the routine

> picktune

usage:

picktunes -i <filename\_in> [-t <0,1>]

The input file should contain the tunes output.

Enter the particle numbers on std input.

The last entry should be the word "end"

The output is printed on stdout

If -t has argument 0, the format of the input is assumed to be the ORBIT tunes output file.

If -t has argument 1, the format of the input is assumed to be the output from trunes.

The default is 1.

### 15.4 pickparts

This C++ routine was designed to operate on output files created by the Phase Space Diagnostic module of SubSec. 12.1. It picks up the phase space coordinates of specific particles for all turns dumped.

Let us invoke the routine

> pickparts

usage:

pickparts -i <filename\_in> -o <filename\_out> [-ns]

the input file should contain the phasespace output enter the particle numbers on std input

the last entry should be the word "end"

the output file will contain the phase space for those particles -ns specifies that no spaces should be added between records

--- »F

### 15.5 partsemit

This C++ routine was designed to operate on output files created by the Phase Space Diagnostic module of SubSec. 12.1. It calculates the transverse emittance of the Herd for all turns dumped with the formula

$$\epsilon_x = \left[ <\hat{x}^2> <(\hat{p_x}^2> - <\hat{x}\hat{p_x}>^2 \right]^{1/2}, \hat{x} = x - < x>, \hat{p_x} = p_x - < p_x>$$

Let us invoke the routine

> partsemit

usage:

```
partsemit -a <alpha> -b <beta> -e <emmit> -l <lowerbnd> -u <upperbnd> -i <file_in>
each particle is tested against the c-s invariant < —lowerbnd—([upperbnd—)*emmit
the input file should be a PhaseSpace diagnostic file
the output will be printed to stdout
that are within the emittance range specified
```

### 15.6 longemit

This C++ routine was designed to operate on output files created by the Phase Space Diagnostic module of SubSec. 12.1. It calculates the longitudinal emittance of the Herd

Let us invoke the routine

> longemit usage:

```
longemit -i <filename_in> -s <E> [-r <record#>] [-e <E0>]

the input file should contain the phasespace output
    <E> is the energy of the synchronous particle (GeV)
    <record#> denotes the record number in the phasespace output
    <record#y> should index starting from 0
    <E0> is the rest energy of the particle (GeV), default is proton
```

#### 15.7 extractrec

This C++ routine was designed to operate on output files created by the Phase Space Diagnostic module of SubSec. 12.1. It selects a single record (turn) from the file

Let us invoke the routine

```
> extractrec
```

usage:

```
extractrec -i <filename_in> [-r <record#>]

the input file should contain the phasespace output
<record#> denotes the record number in the phasespace output
<record#> should index starting from 0
default value is 0
```

### 15.8 binphsp

This C++ routine was designed to operate on output files created by the Phase Space Diagnostic module of SubSec. 12.1. It bins and creates 3D histograms of the phase space

Let us invoke the routine

```
> binphsp
usage:
```

```
\begin{array}{l} \text{binphsp} - x < xdim > -y < ydim > [-xparm < 1-6 >][-yparm < 1-6 >] \\ [-xmax < xmax >][-xmin < xmin >][-ymax < ymax >][-ymin < ymin >] \\ [-t < type >][-z < plotZero >] - i < inputfile > \end{array}
```

binphsp bins phasespace parameters yparm vs xparm using a grid (xmax-xmin) \* (ymax-ymin) in size with xdim \* ydim grid points the input file should be the PhaseSpace output file the type may be specified as 0 or 1 where 0=2D and 1=3D plotZero may take values of 0 or 1 where 0=no and 1=yes plotZero should be set to 1 if contour lines are desired this will result in greater output volume

### References

- [1] R.W.HOCKNEY and J.W.EASTWOOD: Computer Simulation Using Particles. Adam Hilger, IOP Publishing, New York, 1988.
- [2] J.D.GALAMBOS, J.A.HOLMES, D.K.OLSEN A.LUCCIO and J.BEEBE-WANG: Orbit User's Manual Vers. 1.10. Technical Report SNS/ORNL/AP 011, Rev.1, 1999.
- [3] T.WILLIAMS, C.KELLEY: Gnuplot Release 4-0-2. Technical Report UTC, http://www.gnuplot.info, April 12, 2004.
- [4] H.GROTE and F.CH.ISELIN: *The MAD program*, *Vers.8.19*. Technical Report CERN/SL/90-13, Geneva, Switzerland, 1996.
- [5] F.W. Jones, G.H. Mackenzie and H. Schönauer: Accsim A Program to Simulate the Accumulation of Intense Proton Beams. Particle Accelerators, 31:199, 1990.
- [6] F.Ch.Iselin: The MAD Program. Version 8.13. Physical Methods Manual. Technical Report CERN/SL/92-?? (AP), European Organization for Nuclear Research, Geneva, CH, 1994.
- [7] J.A.Maclachlan: ESME: Longitudinal Phase Space Particle Tracking-Program Documentation. Technical Report Fermilab, TM-1274, 5/84, 1984.
- [8] J.A.Maclachlan: Longitudinal Phase Space Tracking With Space Charge and Wall Coupling Impedance. Technical Report Fermilab, FN-446, February 1987.
- [9] G.Franchetti: Method for generating a generic matched distribution in N dimensions. Technical Report GSI Report, unpublished, March 14 2003.
- [10] A.U.Luccio and N.L.D'Imperio: Eigenvalues of the One-turn Matrix. Technical Report C-AD/AP/126, Brookhaven National Laboratory. Upton, NY, December 2003.